## **Learn about graphics in Word**

These are the basic types of graphics that you can use to enhance your Microsoft Office Word documents: drawing objects, SmartArt, charts, pictures, and clip art. Drawings refer to a drawing object or a group of drawing objects.

Drawing objects include shapes, diagrams, flowcharts, curves, lines, and WordArt. These objects are part of your Word document. You can change and enhance these objects with colors, patterns, borders, and other effects.

A drawing in Word refers to a drawing object or a group of drawing objects. For example, a drawing object that is made up of shapes and lines is a drawing.

## **Start with a drawing canvas**

When you insert a drawing object in Word, you can place it in a drawing canvas. The drawing canvas helps you arrange a drawing in your document.

The drawing canvas provides a frame-like boundary between your drawing and the rest of your document. By default, the drawing canvas has no border or background, but you can apply formatting to the drawing canvas as you would any drawing object.

The drawing canvas also helps you keep parts of your drawing together, which is especially helpful if your drawing consists of several shapes. The best practice is to insert a drawing canvas if you plan to include more than one shape in your illustration. For example, if you want to create a flow chart, you start with a drawing canvas and then add the shapes and lines for your chart.

Insert Page Layout References Mailings Review View

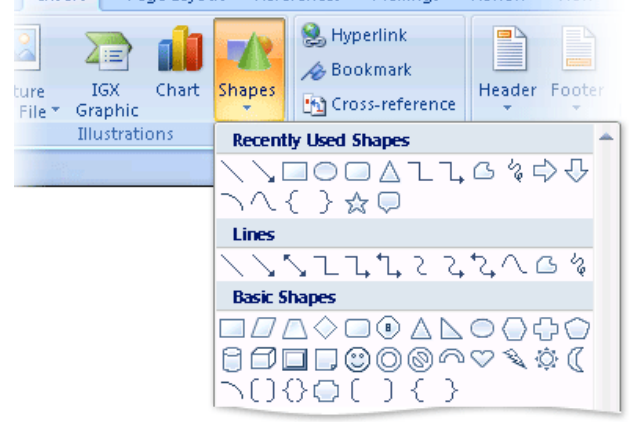

## **Add a drawing**

When you create a drawing in Microsoft Word, you must begin by inserting a drawing canvas. The drawing canvas helps you arrange and resize the objects in your drawing.

- 1. Click in your document where you want to create the drawing.<br>2. On the **Insert** tab in the **Illustrations** group, click **Shapes** and
- 2. On the **Insert** tab, in the **Illustrations** group, click **Shapes**, and then click **New Drawing Canvas**.

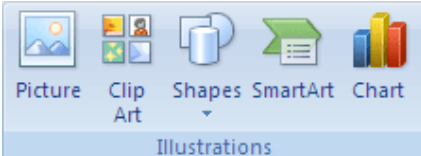

A drawing canvas is inserted into your document.

- 3. When you insert a drawing canvas, you can do any of the following on the **Format** tab under **Drawing Tools**:
	- Click a shape or shapes to insert into your document. You can also change the shape and add text to it.
	- Draw on the canvas. To draw, click **Shapes**, and then click **Freeform** or **Scribble** under **Lines**. **TIP** To stop drawing with the Freeform or Scribble lines, double-click.
	- Adjust the size of the canvas by selecting it and then clicking the arrows in the **Size** group, or click the **Size** Dialog Box Launcher to specify more precise measurements.
	- Apply a style to a shape. In the **Shape Styles** group, rest your pointer over a style to see what your shape will look like when you apply that style. Click the style to apply it. Or, click **Shape Fill** or **Shape Outline** and select the options that you want.

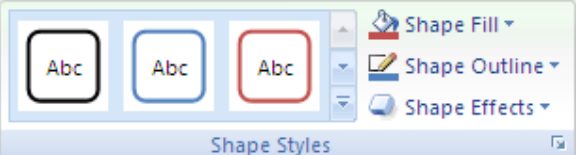

**NOTE** If you want to apply a color and gradient that aren't available in the **Shape Styles** group, select the color first, and then apply the gradient.

- Use shadow and three-dimensional (3-D) effects to add interest to the shapes in your drawing.
- Align the objects on the canvas. To align the objects, press and hold CTRL while you select the objects that you want to align. In the **Arrange** group, click **Align** to choose from an assortment of alignment commands.

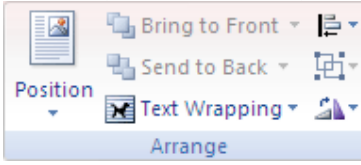